# **Server & desktop backup solutions**

The first backups will take a while. The following ones are much faster, but it depends on how much you change. Only the changes are saved.

# **rsync**

Follow our [rsync](http://wiki.techsaviours.org/en/server/services/rsync) tutorial first.

The snapshots are stored locally and remotely via rsync daemon.

This backup solution is only recommended for an internal network. Use an encrypted backup method with [borg](#page-2-0) instead.

#### **Dependencies**

The script needs inetutils for hostname command.

pacman -S inetutils

### **Credentials**

```
echo "$password" > /etc/rsyncd.password
chmod 400 /etc/rsyncd.password
```
### **Script**

Add your details for DAEMONUSER="" and DAEMONHOST="".

```
nano /root/rsnapbackup.sh
```
#!/bin/sh

```
## Based on:
## my own rsync-based snapshot-style backup procedure
## (cc) marcio rps AT gmail.com
```
# config vars

```
SRC=">'SNAP="/root/backup/"
OPTS="--rltogiPhv --stats --delay-updates --delete --chmod=a-w"
EXCL="--exclude-from=/root/backup-filter.rule"
DAEMONUSER=""
```

```
DAEMONHOST=""
HOSTNAME=$(hostname)
MINCHANGES=1
# run this process with real low priority
ionice -c 3 -p $$
renice +12 -p $$
# List and save installed packages
pacman -Qn | awk '{ print $1 }' > /root/pkglist
# sync
rsync $OPTS $EXCL $SRC $SNAP/latest >> $SNAP/rsync.log
# check if enough has changed and if so
# make a hardlinked copy named as the date
COUNT=$( wc -l $SNAP/rsync.log|cut -d" " -f1 )
if [ $COUNT -gt $MINCHANGES ] ; then
         DATETAG=$(date +%Y-%m-%d-%H:%M)
         if [ ! -e $SNAP/$DATETAG ] ; then
                 cp -al $SNAP/latest $SNAP/$DATETAG
                 chmod u+w $SNAP/$DATETAG
                 mv $SNAP/rsync.log $SNAP/$DATETAG
                chmod u-w $SNAP/$DATETAG
          fi
fi
rsync -avAXHP --delete --password-file=/etc/rsyncd.password $SNAP
rsync://$DAEMONUSER@$DAEMONHOST/archive/backup/$HOSTNAME
```

```
chmod +x /root/rsnapbackup.sh
```
#### **Exclude folder and files**

This is an example. Add anything you don't need to backup. And change home \$USER.

nano /root/backup-filter.rule

/dev/\* /proc/\* /sys/\* /tmp/\* /run/\* /mnt/\* /media/\* /lost+found

```
# root user
/root/backup/*
/root/.cache/*
# Home user
/home/$USER/.cache/*
```
# <span id="page-2-0"></span>**borg**

Follow our [borg](http://wiki.techsaviours.org/en/server/services/borg) tutorial first.

The snapshots are stored remotely via ssh.

## **Script**

Don't forget to create the borg repo first and add the credentials to the script.

```
borg init --encryption=keyfile-blake2 --make-parent-dirs
ssh://username@remote.host.address:$port>/~/backups/borg/{hostname}
```
#!/bin/sh

```
# Setting this, so the repo does not need to be given on the commandline:
export BORG REPO=ssh://username@example.com:2022/~/backups/borg/{hostname}
```

```
# See the section "Passphrase notes" for more infos.
export BORG_PASSPHRASE='XYZl0ngandsecurepa_55_phrasea&&123'
```

```
# some helpers and error handling:
info() \{ printf "\n%s %s\n\n\| \ \{ data \} " \" \" \trap 'echo $( date ) Backup interrupted >&2; exit 2' INT TERM
```
info "Starting backup"

# Backup the most important directories into an archive named after # the machine this script is currently running on:

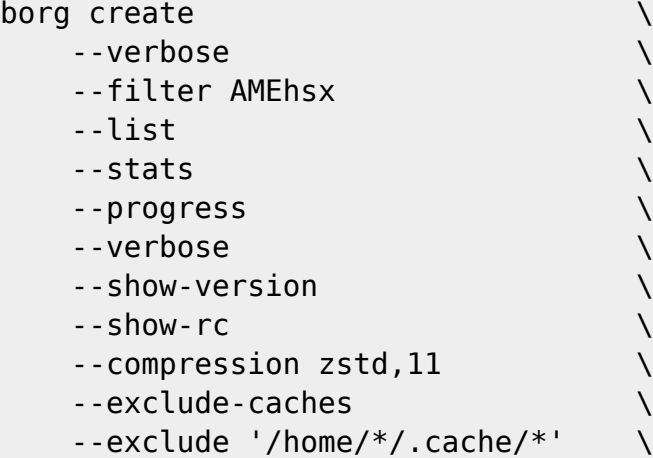

```
--exclude '/var/tmp/*' \
\mathcal{L} = \{ \mathcal{L} \mid \mathcal{L} \in \mathcal{L} \} . The contract of \mathcal{L}::'{hostname}-{now}' \qquad \qquad \backslash\sqrt{2} etc \sqrt{2}/home \setminus/root \setminuswhere \setminusbackup_exit=$?
info "Pruning repository"
# Use the `prune` subcommand to maintain 7 daily, 4 weekly and 6 monthly
# archives of THIS machine. The '{hostname}-' prefix is very important to
# limit prune's operation to this machine's archives and not apply to
# other machines' archives also:
\mathsf{borg} prune \setminus-list \setminus --prefix '{hostname}-' \
    --show-rc \
   --keep-daily 7
   --keep-weekly 4
    --keep-monthly 6 \
   --keep-yearly 1prune_exit=$?
# use highest exit code as global exit code
global exit=$(( backup exit > prune exit ? backup exit : prune exit ))
if [ ${global_exit} -eq 0 ]; then
    info "Backup and Prune finished successfully"
elif [ ${global exit} -eq 1 ]; then
    info "Backup and/or Prune finished with warnings"
else
    info "Backup and/or Prune finished with errors"
fi
exit ${global exit}
```
# **Crontab - rsync and borg**

Follow our [crontab](http://wiki.techsaviours.org/en/server/services/crontab) tutorial first and add the following for your root user:

@daily /root/rsnapbackup.sh

@daily /root/bsnapbackup.sh

- @yearly
- @annually
- @monthly
- @weekly
- @daily
- @hourly
- @reboot

# **Syncthing**

Follow our [Syncthing](http://wiki.techsaviours.org/en/server/services/syncthing) tutorial for both devices (backup server and your data device).

### **Add device**

Add the backup server to your client under Remote Devices.

### **Add folder**

- Add a folder under Folder and select the folder you want to backup under General.
- Select your backup server under Sharing.
- Under File Versioning you could add Staggered File Versioning which gives you more certainty, but have a look at<https://docs.syncthing.net/users/versioning.html>and choose what suits you best.
- Also check Advanced and Folder type and again choose what suits you best. For example, Keepass can be used with Send & Receive if you want sync your database on both devices.

#### From: <http://wiki.techsaviours.org/>- **Your Digital Privacy DIY Solutions | TECH SAVIOURS .ORG**

Permanent link: **<http://wiki.techsaviours.org/en/backup/server?rev=1653819698>**

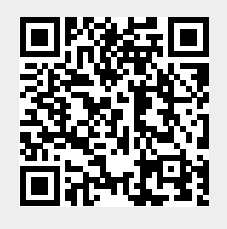

Last update: **2022/10/24 08:24**